# **学習用パソコンを活用した情報活用能力**

#### 学習用パソコンを活用した情報活用能力の体系表

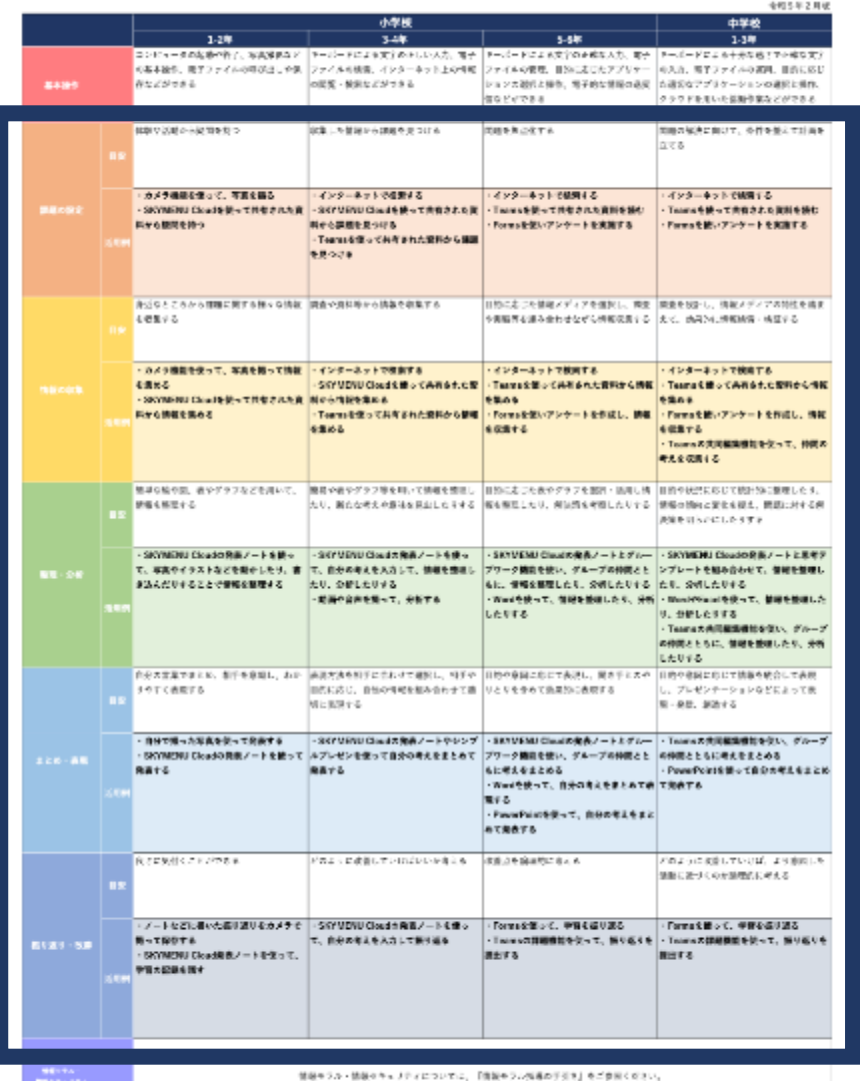

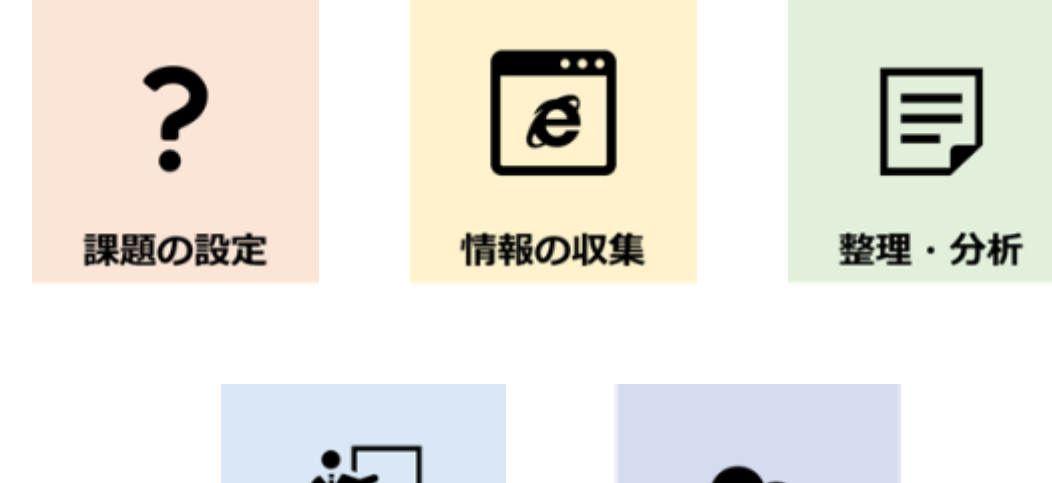

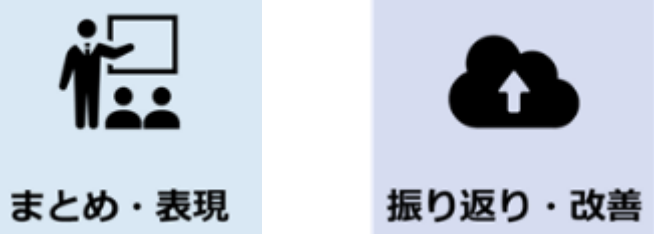

まの時に、17月20日には日本アメリカの中国語にはいいます。<br>2010年10月10日には、17月11日には17月11日には、17月12日には17月12日には、17月12日には

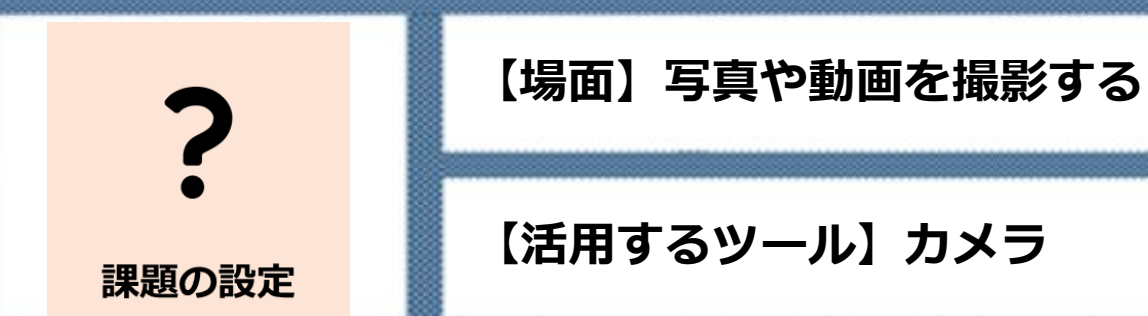

**①カメラ機能を使って、観察や分析したいものを写真や 動画を撮る。**

**(ノートを写真に撮って提出、植物を写真に撮って観察、 体育やプレゼンの練習を動画に撮って分析、など) ②写真や動画から、個人やグループで気づいた点や 疑問点などを見つけて、課題を考える。**

**【メリット】**

**カメラを使い、これまで見えなかったものを可視 化することで、新たな気づきや課題を見つけること ができる。**

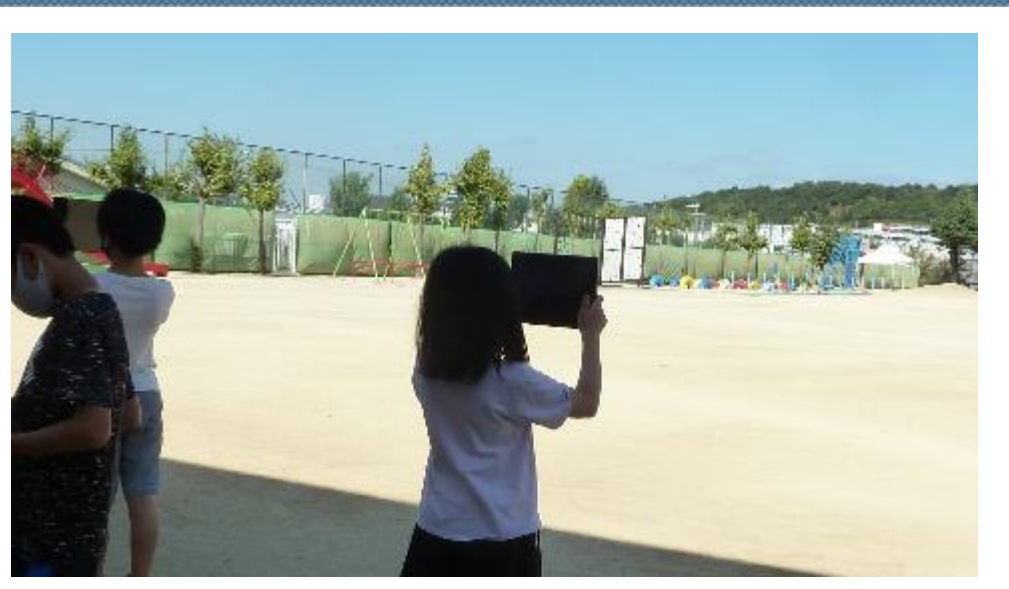

**⇧【小5・理科】 カメラ機能で空の様子を撮影している様子**

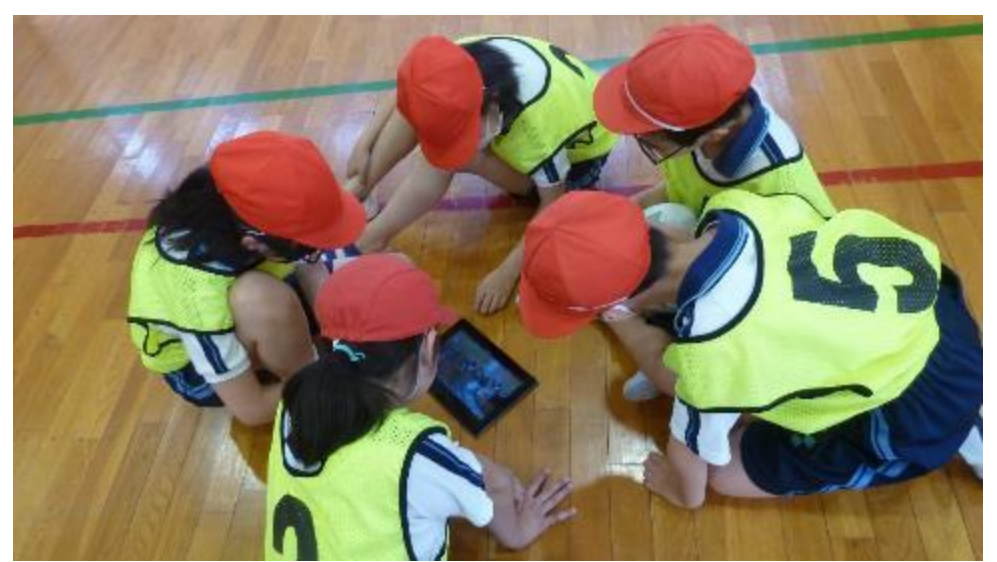

**⇧ 【小5・体育】 撮影した動画をグループで確認している様子**

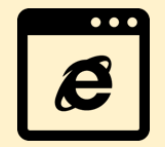

情報の収集

**【手順】**

**①机の横にかける、机の中に入れておくなど、学習用 パソコンをいつでも使える環境をつくる。 ②授業中に、気になったことや調べたいことについて、 児童生徒が自分でインターネットで検索する。 ③子供たちが自分の意志で、使うことが大切。**

**【活用するツール】**

**インターネット検索**

**【場面】気になったことを調べる**

**【メリット】**

**児童生徒が興味や関心を持ったことについて、自 分で解決しようとする習慣が生まれる。**

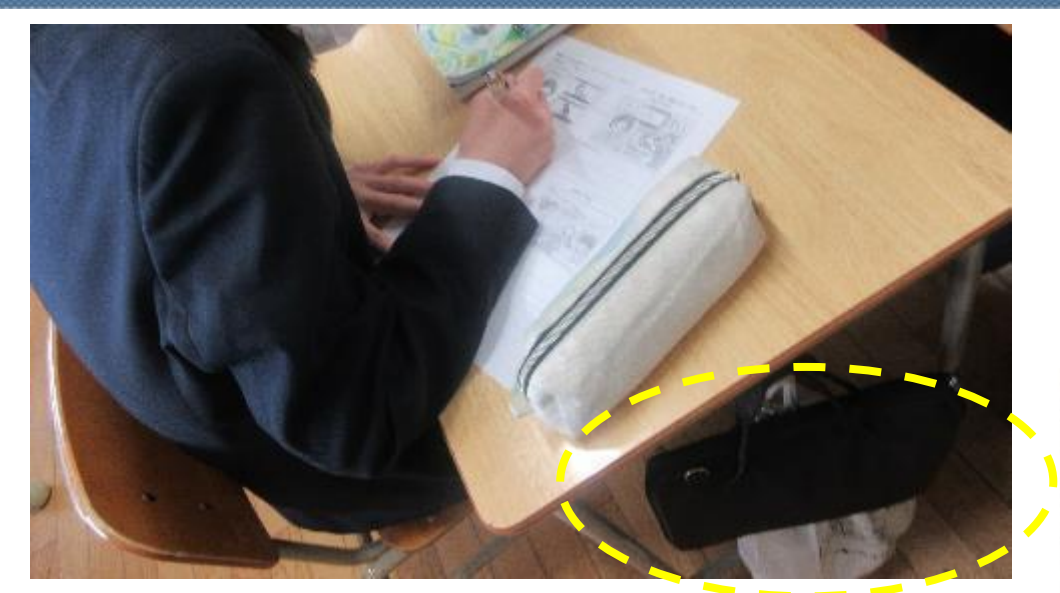

**⇧ 机の横にかけておくことで、 学習用パソコンをいつでも使える環境**

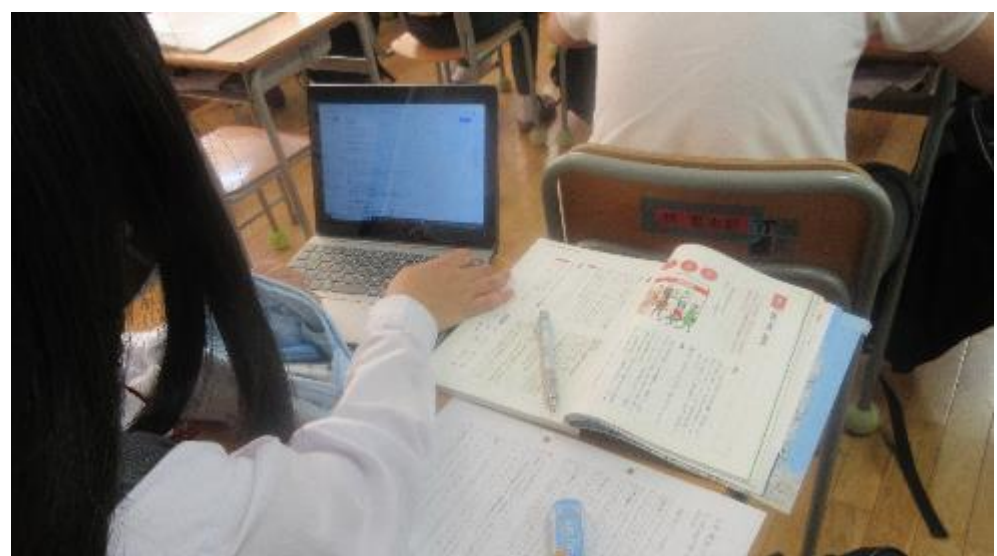

**⇧【中3・国語】 気になったことをインターネットで調べる**

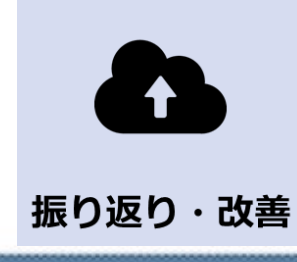

#### **【場面】前時の授業を振り返る**

**【活用するツール】カメラ Teams**

# **【手順】**

**①授業の板書などをカメラで撮影し、クラスのチーム**

**のファイルに格納する。**

**②次の授業の冒頭で、児童生徒がファイル(写真)を 開いて確認し、前時の学習内容を振り返る。 ③教員が撮影・格納しても良いが、児童生徒に任せる こともできる。**

**【メリット】**

**板書の写真を蓄積することで、いつでも学習内容を振 り返ることができる。家庭でも学びを振り返ることがで き、授業を欠席した児童生徒にとっても有効である。**

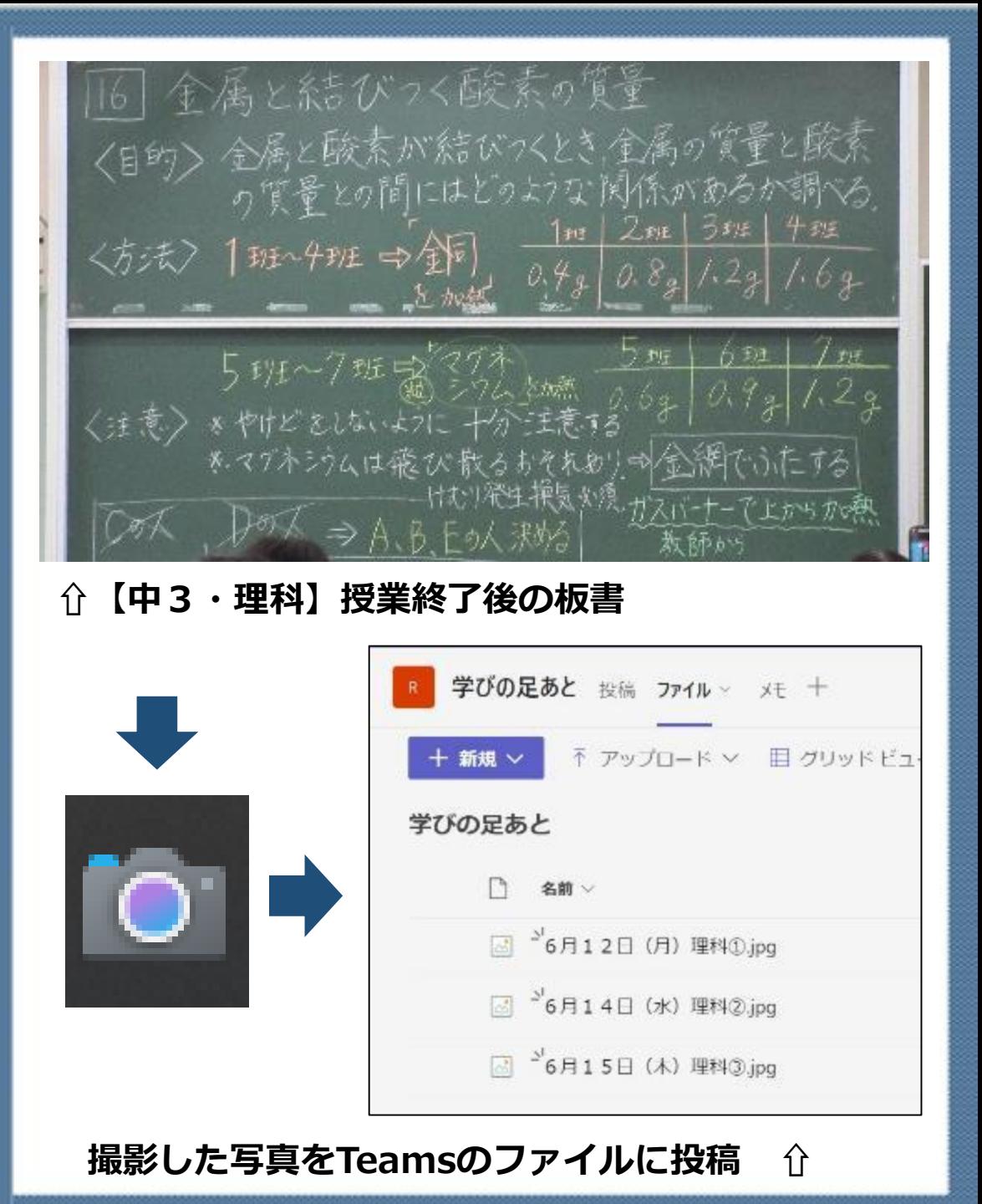

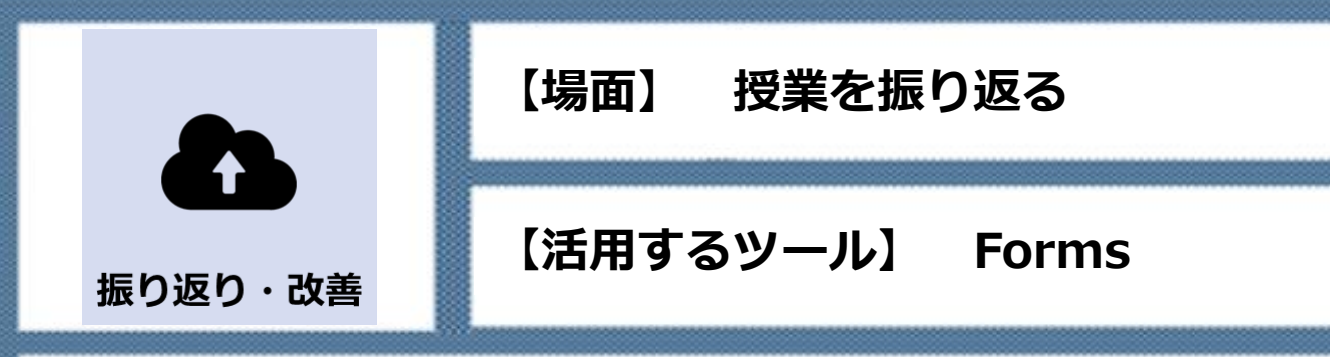

**①授業の振り返りシートを事前にFormsで作成する。 (項目例:理解できたか、何を学んだか、次はどのよう に学んでいきたいか、など)**

**②作成したシートを、Teamsを使ってクラスのチームに 投稿する。**

**③授業のまとめの時間で、児童生徒が振り返りシートに 学んだことなどを入力して送信する。**

**【メリット】**

**Formsの振り返りシートによって、教員は児童生徒の 学習状況をすぐに把握できる。また、学びの履歴を蓄積 することもできる。**

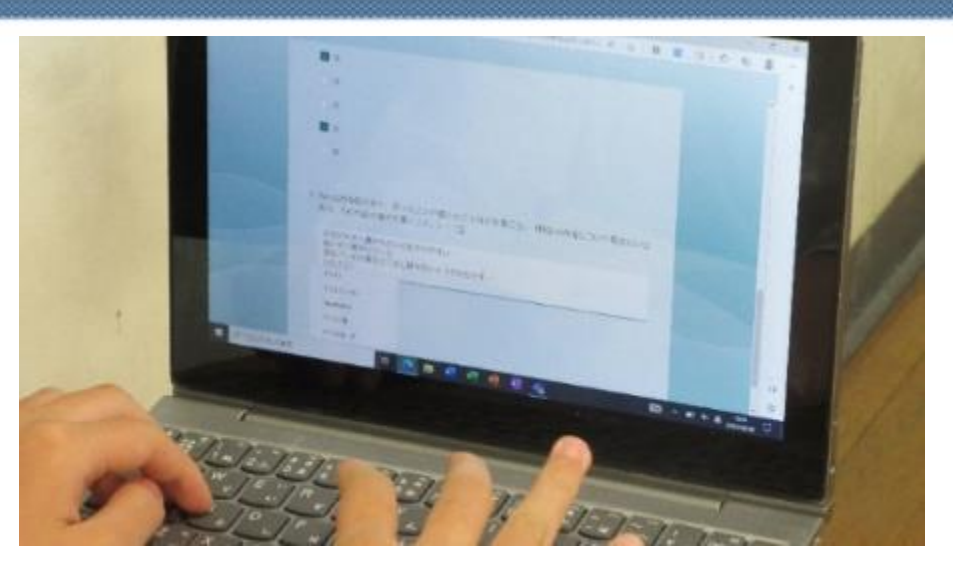

\*\*\*\* 6.今日の授業はよくわかりましたか? (できましたか?) + 黄黄黄素 7.今日の授業の振り返りを書きましょう。<br>例「〜ができてよかった 」「 ・タロー<br>例「〜ができてよかった。」「〜が難しかった。」「次は〜に挑戦してみたい。」<br>質問もOK! [J]<br>| その時の※~| その時の様子をジェスチャーで伝えたり表情で、伝えたりして楽しくすることができた。<br>車池小学校の良いところを教えてもらって、聞こえたりして楽しくすることができた。<br>少しの間だったけど教個市仲良くなれた気がした。<br>-ての時の様子をジェスチャーで伝えたり表情で、伝えたりして楽しくすることで、取扱小学校の良いところを教えてたらって、聞こえやすい音量でよかった。<br>- 重池小学校の良いところを教えてもらって、聞こえやすい音量でよかった。

**⇧【小6・外国語】 Formsに振り返りを入力している場面**

**"すぐ使える"振り返りシートのテンプレートは こちら(小学校低学年** 

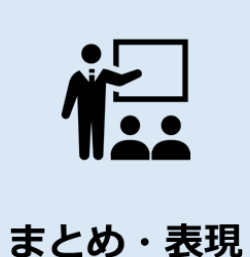

### **【場面】 自分の考えをまとめる・発表する**

**【活用するツール】 PowerPoint、SKYMENU Cloud発表ノート**

# **【手順】**

**①PowerPointやSKYMENU Cloud 発表ノート を使って、**

**自分の考えや調べた内容をまとめる。**

**②グループやクラス全体の前で、作成したPowerPoint等 を提示しながら考えを発表する。**

**※作成したものは、Teamsにアップロードして、保存・ 共有することができる。**

**【メリット】**

**プレゼンテーションソフトを使うことで、児童生徒は表 現方法などを工夫して考えをまとめることができる。発表 する場をつくることで、発表のスキルも身につけることが できる。**

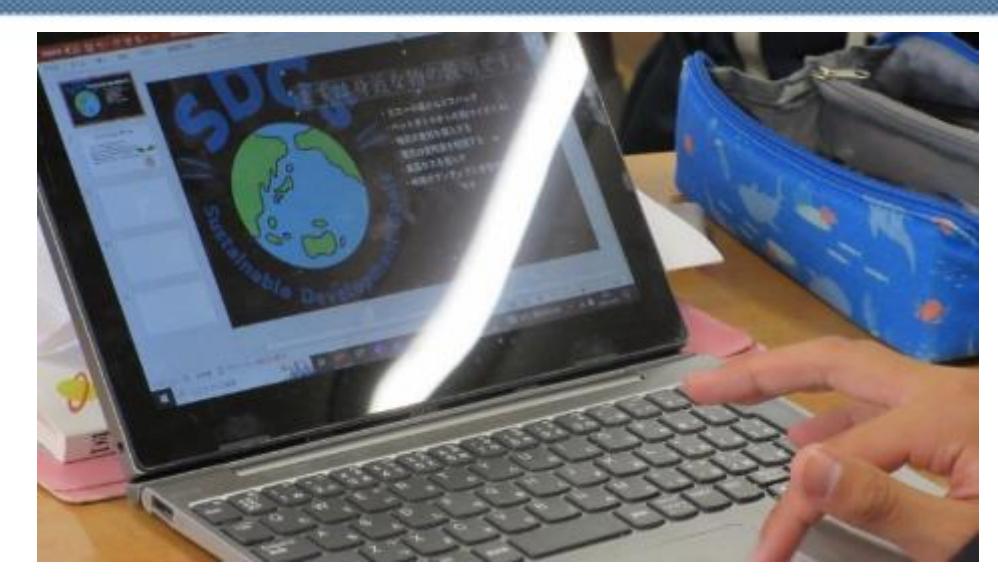

**⇧【中2・社会】 自分の考えをPowerPointにまとめる**

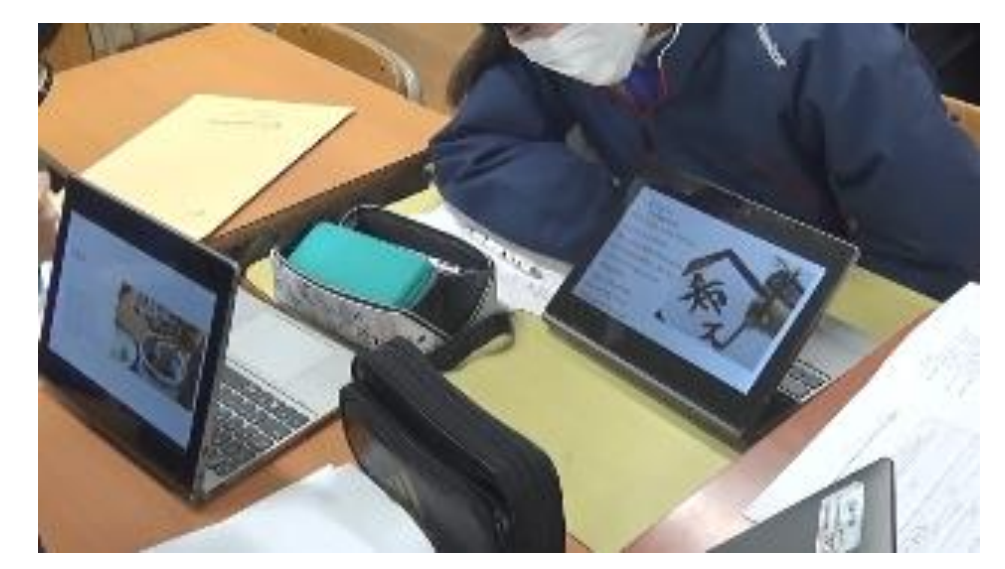

**⇧【中2・社会】 グループでお互いに発表し合う**

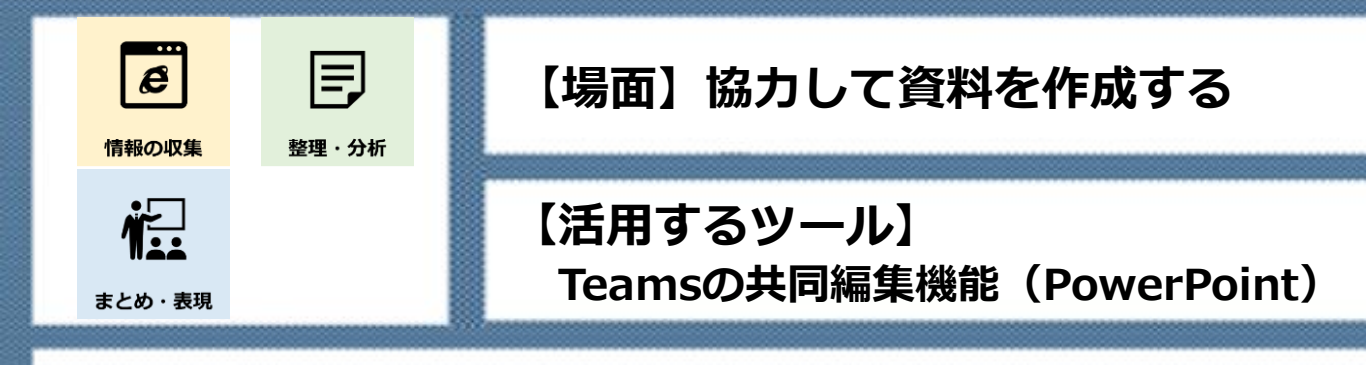

**①Teamsのチームに、PowerPointのファイルを**

**アップロードする。**

**②グループで児童生徒がファイル(スライド)に入力して 協力して資料を作成する。**

**【メリット】**

**グループで協力して資料を作成することで、対話が広が り、考えを深めることができる。他のグループの考えも参 照でき、自分の考えに活かすことができる。**

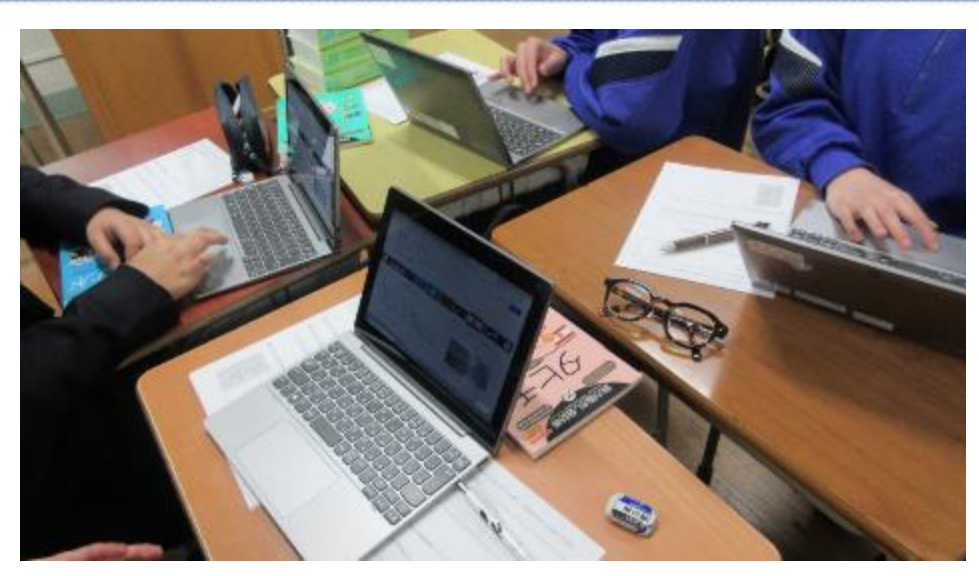

**⇧【中2・英語】 グループ全員で一つの資料を作成する様子**

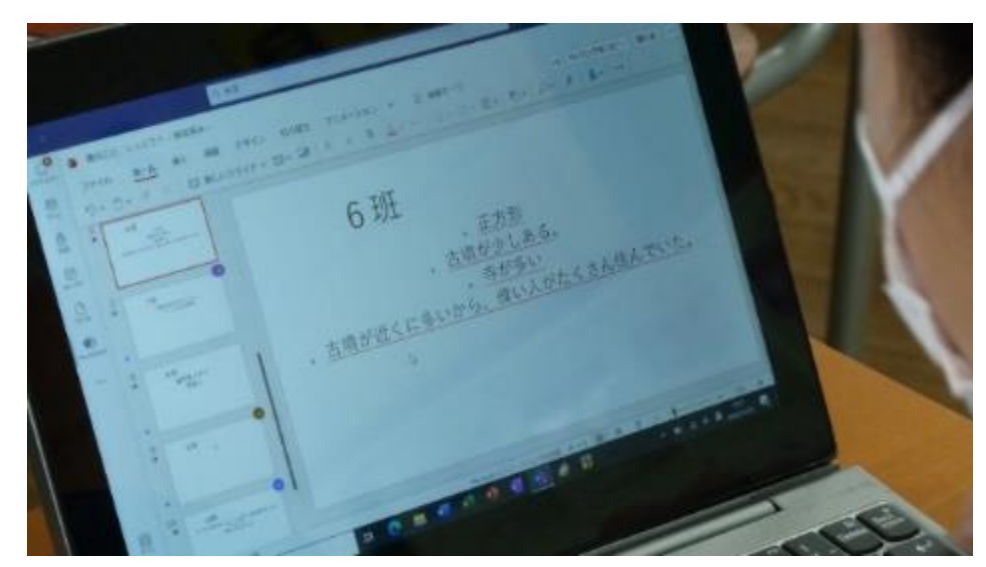

**⇧【中2・社会】 全てのグループの資料を確認できる**

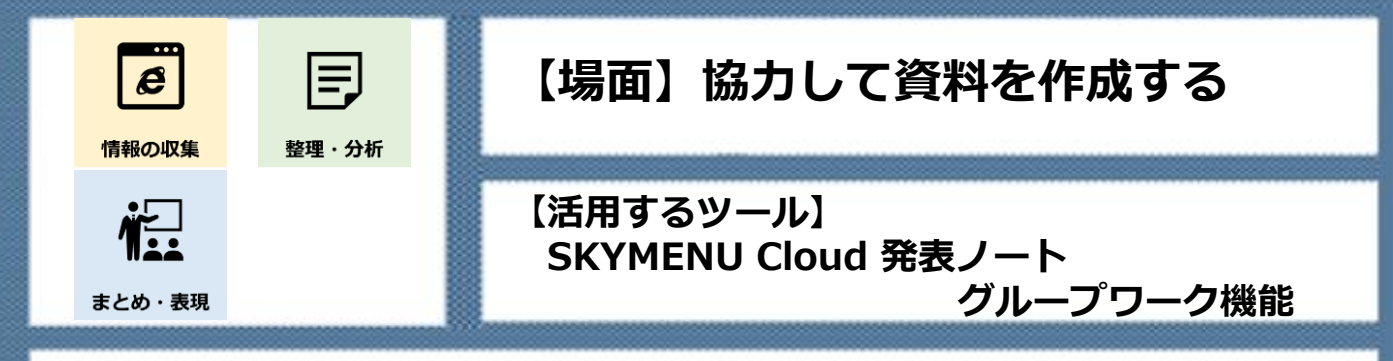

**①発表ノート作成中に、グループワークを始める。 ②グループに参加している児童生徒が、同時に1つのノー トを作成、編集する。**

#### **【メリット】**

**複数の児童生徒が協力して資料を作成することで、お互 いの考えを共有して話し合う場が生まれる。個別最適な学 びと協働的な学びを一体的に行うことができる。**

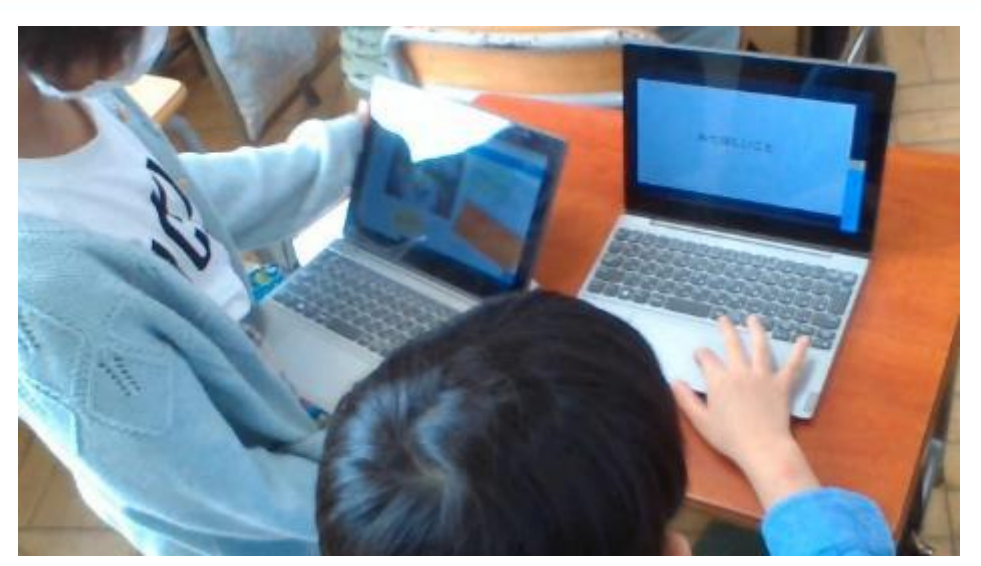

**⇧【小・総合】 話し合いながら、資料をまとめる様子**

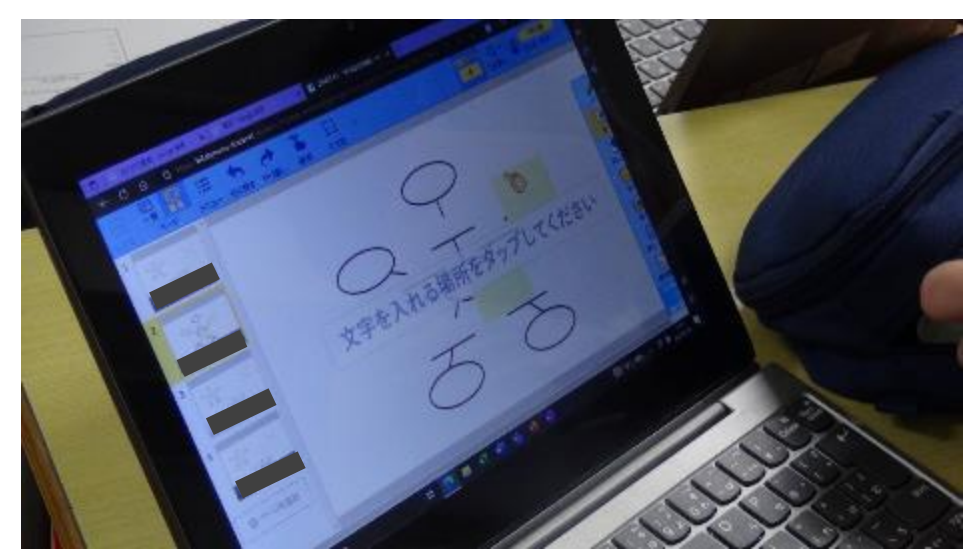

**⇧【小・総合】 みんなで一つの発表ノートを作成している様子**

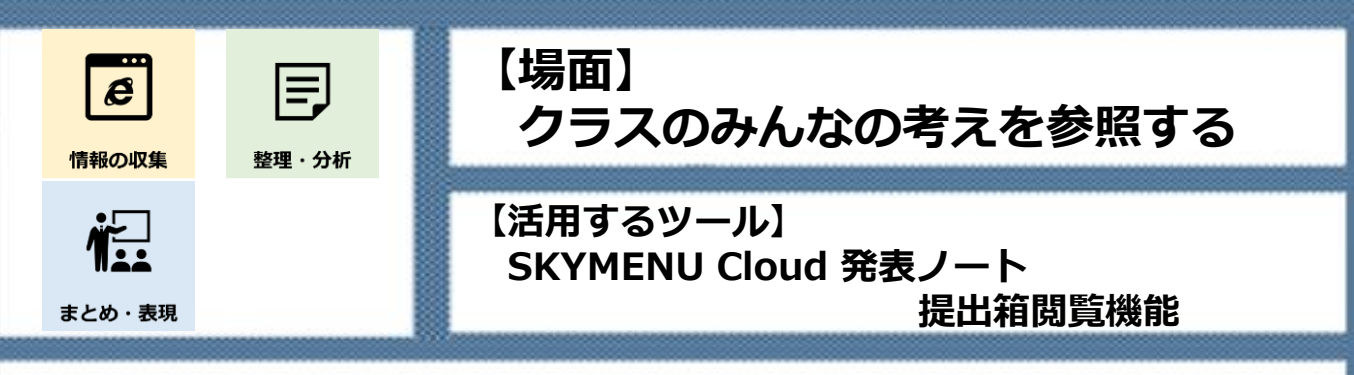

**①児童生徒から自分の考えをまとめた発表ノート(途中 でも可)を提出する。**

**②教員が「提出箱」で「学習者どうしで提出物を閲覧 できる」にチェックを入れる。**

**③一人一人の学習用パソコンの画面上に、提出された 発表ノートの一覧が表示され、確認したい発表ノート を選んで閲覧する。**

**【メリット】**

**クラス全員の発表ノートをすぐに閲覧できるようにな り、他の児童生徒の考えを参照し、自分の考えをさらに 深めることができる。**

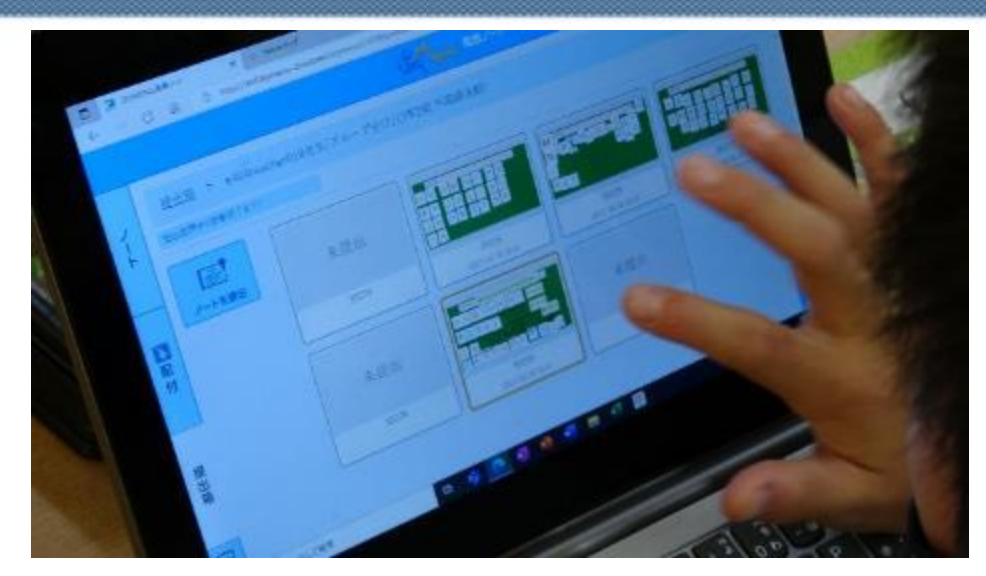

**⇧【小・外国語】 クラス全員の発表ノートが一覧になっている様子**

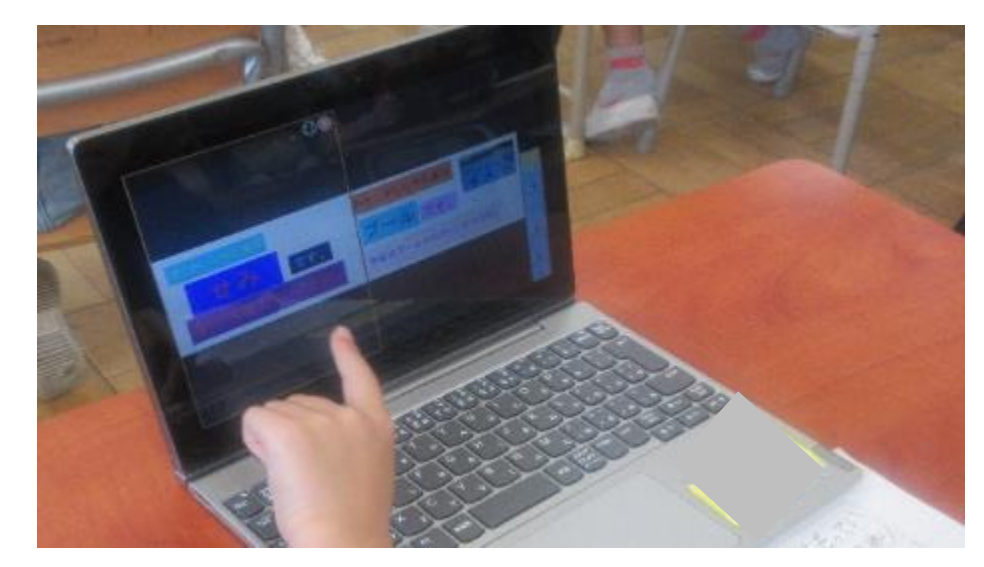

**⇧【小・国語】 クラスの友達の発表ノートを選んで閲覧している**

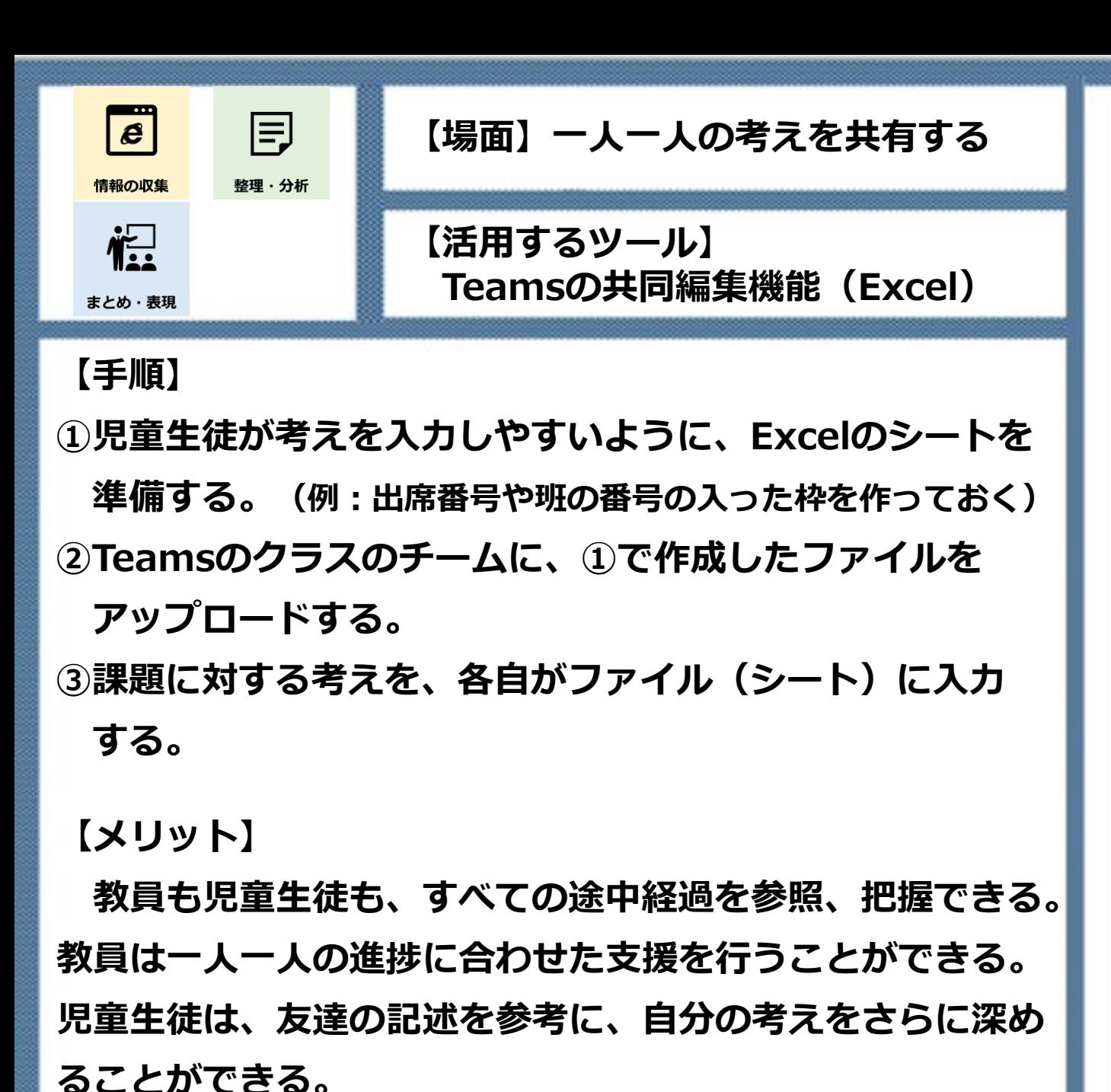

m **STAR SHE-⇧【中2・理科】 実験結果をExcelシートに入力している様子** 1.「夏の思い出」3段目 をどのように歌いたいか書きましょう みずばしょうのはながさいている みずばしょうのはなが自分の中では一本から 日和すかい だった思いで、また我いているは目やかなま **株いている (1回目)** みずばしょうのはながー生態命生きている感 みまりはくきわすらして L. BERIVELYCELTING. **FRC** 生の性に思いため 日期すぎの みずばしょうのはな みずばしょうのはなが美しくてきれいに咲い みずばしょうのところを ている感じ しくゆっくりますまして あしたい言語気·心性·思いなど 日本すきいう 一致灵

**⇧【中2・音楽】 全員の考えがExcelシートに入力されており、 考えを参照することができる**

様かしくてまた水英重を見たいと思って気持ちを

明るく道場に吸いているのをみて強かしく処 強弱に注意する。

日報を進い方

上下している雰囲気

 $0.499102$ 

あしたい常題集·心情·思いなど

みずばしょうのはながさいている

みずばしょうのはながさいている